■①ログイン・二次元コード確認

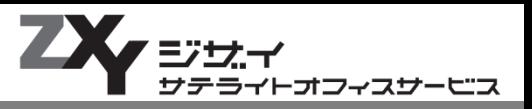

ZXY会員サイトにログインし、会員専用の二次元コードにアクセスしてください。

# **Tips**

入退室二次元コードは入退室時に毎回 使用するため、画像保存や印刷をして お手元に保管しておくと便利です

会員登録通知メールが見つからない 又はパスワードをお忘れの方は、 ログインボタン下部の 「パスワードをお忘れの方はこちら」 よりアドレスを送信してください。 運営窓口よりパスワード再設定メール が送付されます。

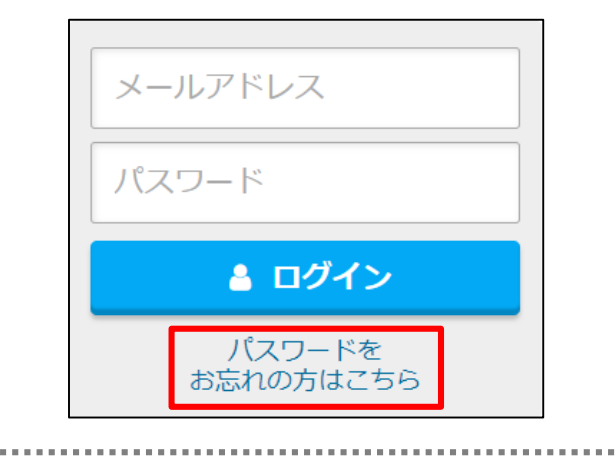

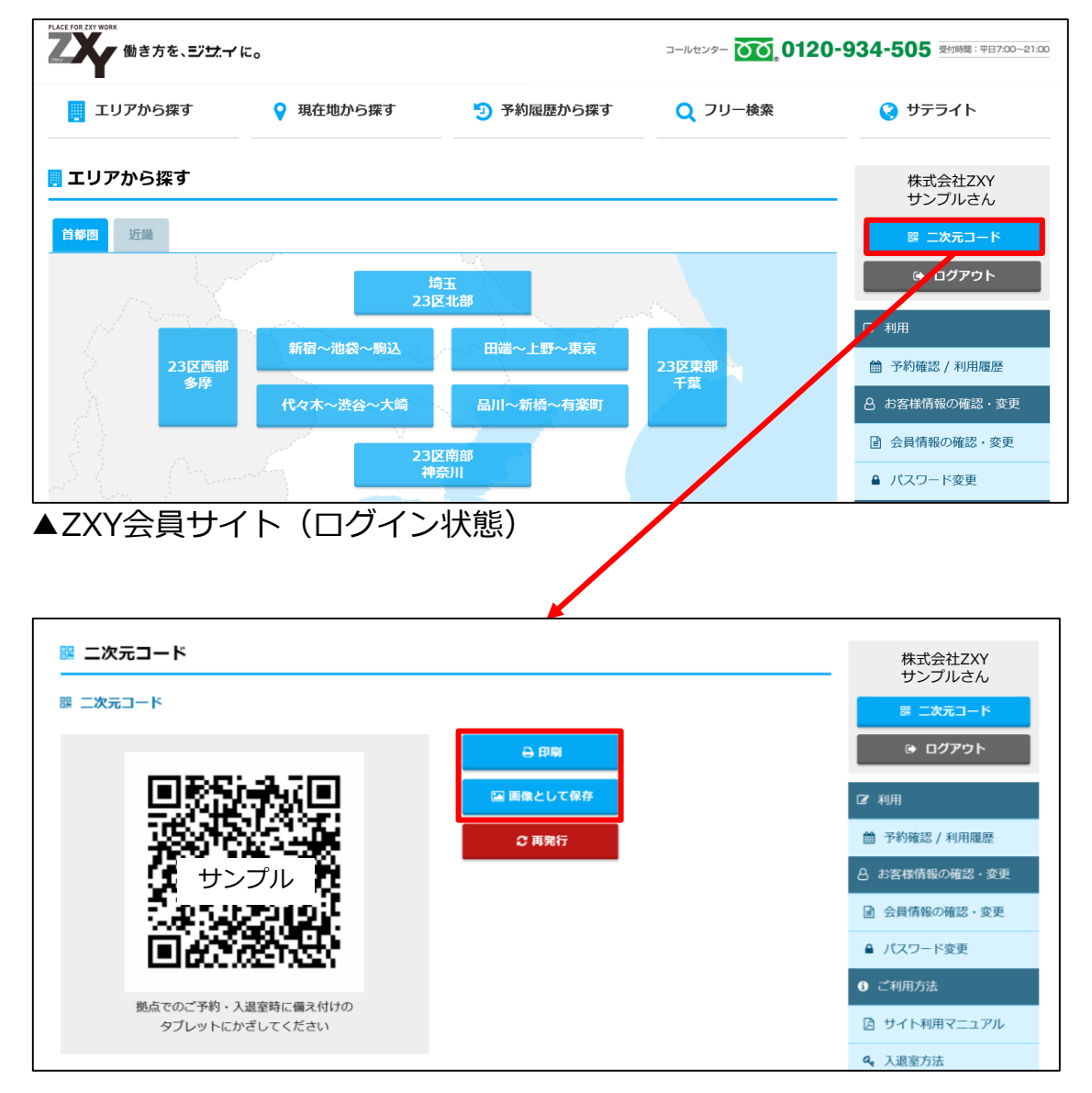

# ②会員サイトから事前予約

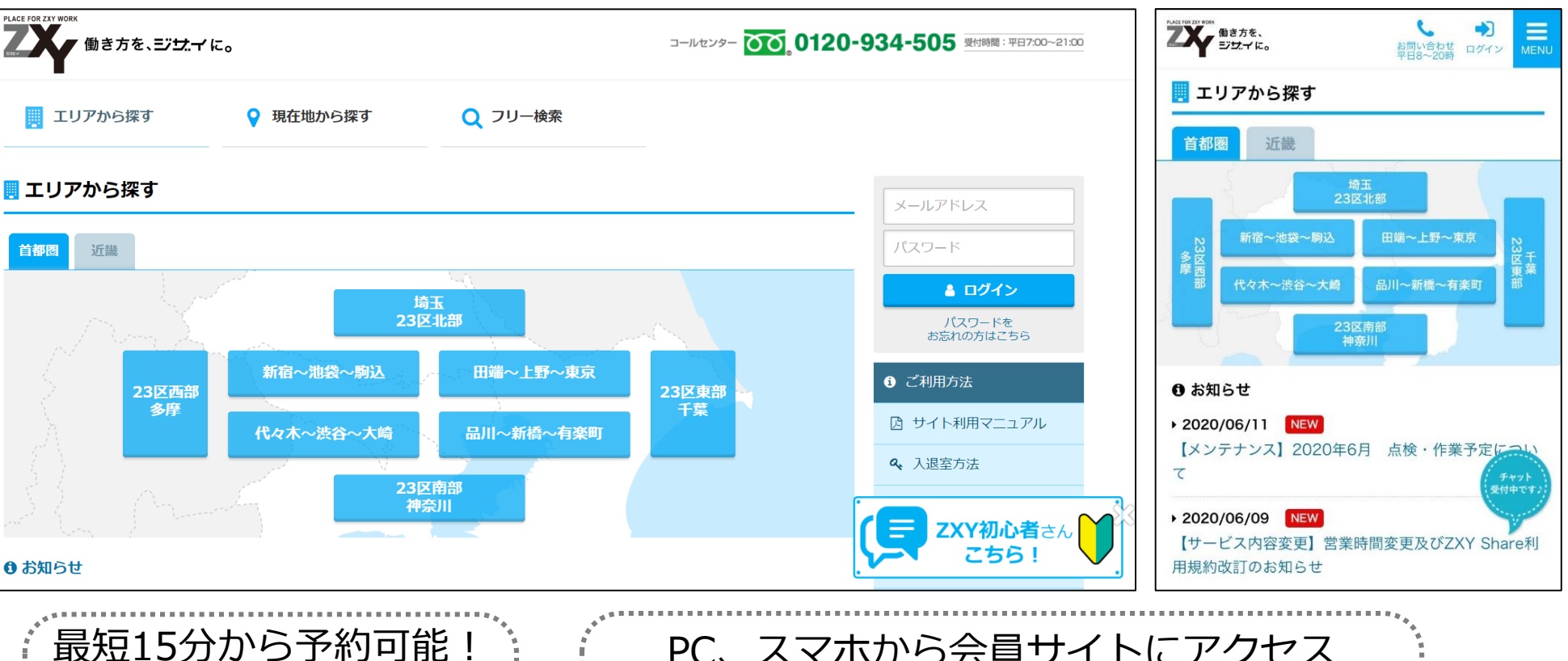

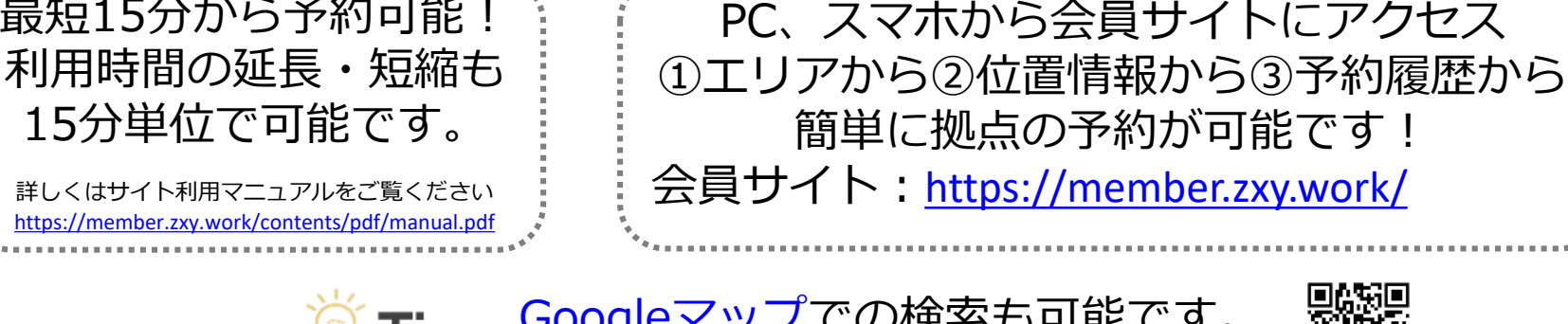

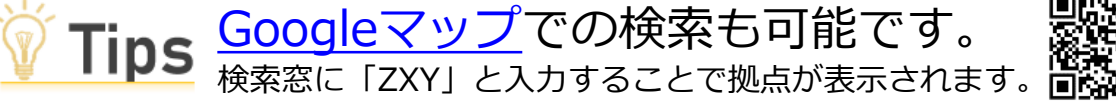

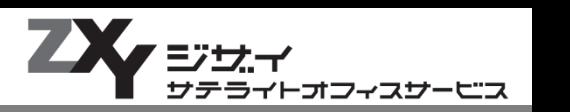

 $\blacktriangledown$ PCサイト マンションファイト マンションファイト アクセスマホサイト

③入退室

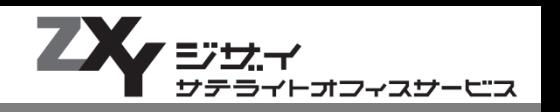

▼セキュリティゲート

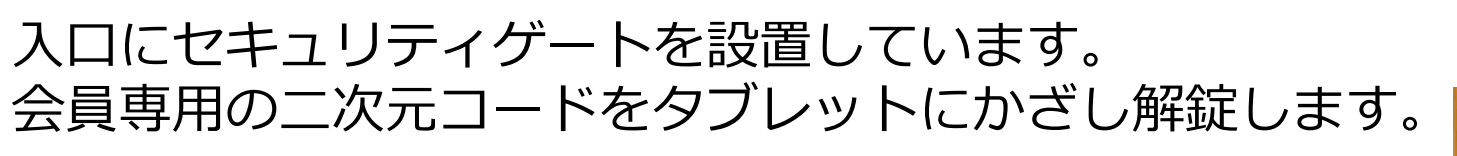

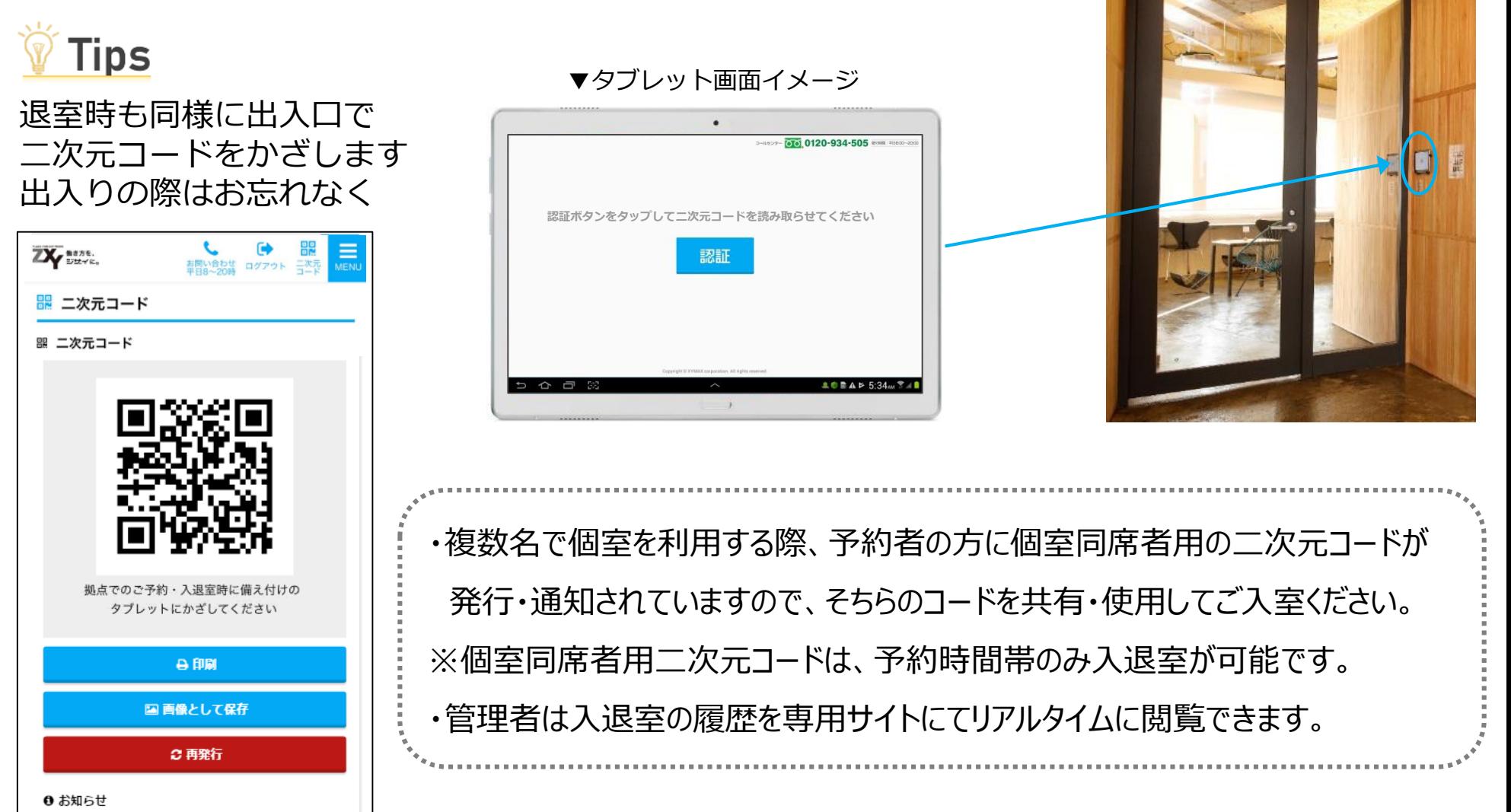

■(ご参考)現地タブレットについて

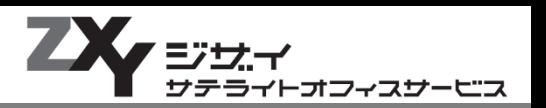

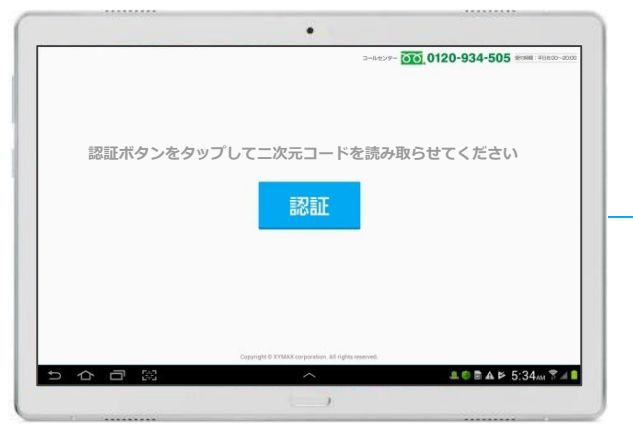

#### Tips 複数名用個室利用の場合、 同席者用の二次元コードが発行されます **個人用 個室同席者用 二次元コード** ZX NESK. **二次元コード コード 52 二次元コード** 【個室同席者用】 機点でのご予約・入選室時に備え付けの ダブレットにかざしてください 予約番号: 1905000012 **A 印刷** 予約期間: 2019/05/29 18:00~20:00 国 両像として保存 ※予約時間を変更した場合は、 ○再発行 新たに発行される二次元コート をご利用ください。 ● お知らせ

**※予約期間にご注意ください!**

#### 事前予約が**ある**場合

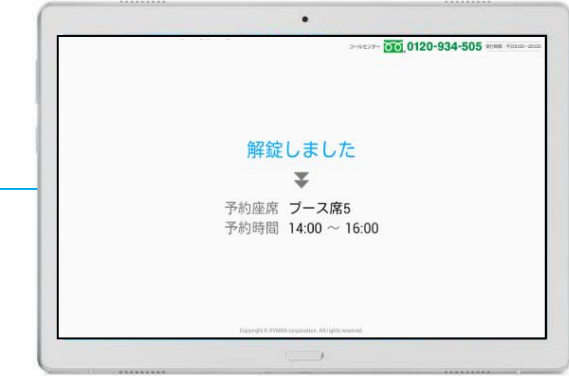

#### 事前予約が**ない**場合

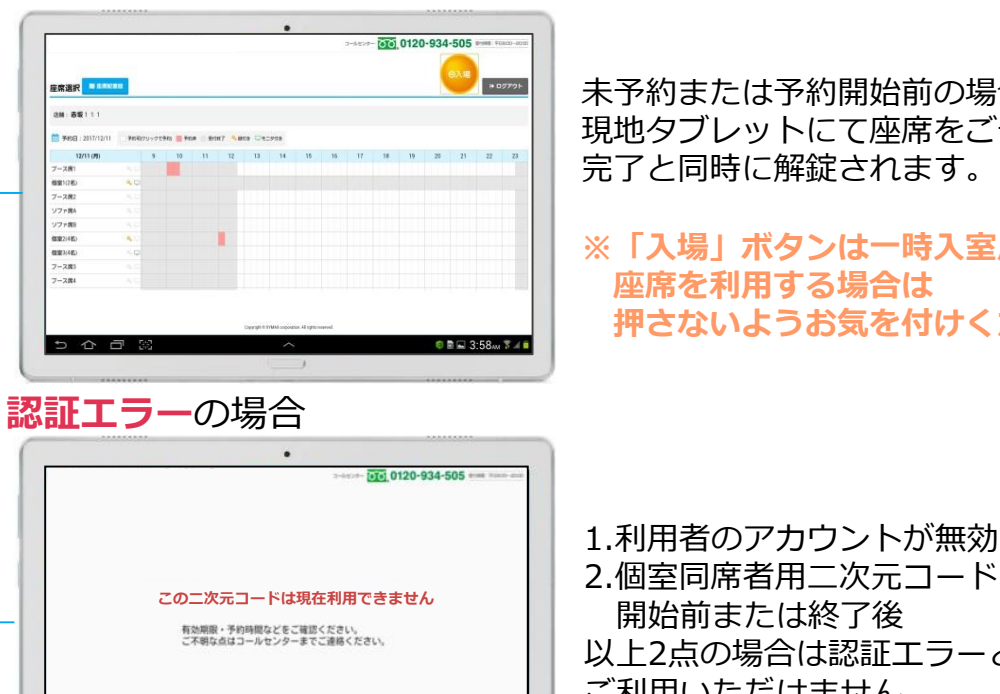

予約時間内の入場時は二次元コード をかざすだけで解錠します。 予約開始前および終了後5分間は 予約時間内として入退場が可能です。

未予約または予約開始前の場合は、 現地タブレットにて座席をご予約いただくと、 完了と同時に解錠されます。

**※「入場」ボタンは一時入室用です。 座席を利用する場合は 押さないようお気を付けください。**

2.個室同席者用二次元コードで予約日時の 開始前または終了後 以上2点の場合は認証エラーとなり

ご利用いただけません。

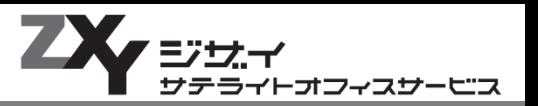

## **お忘れ物を確認する等、一時的に入室する場合は 予約をせずに「入場」ボタンで一時的に入室ができます。**

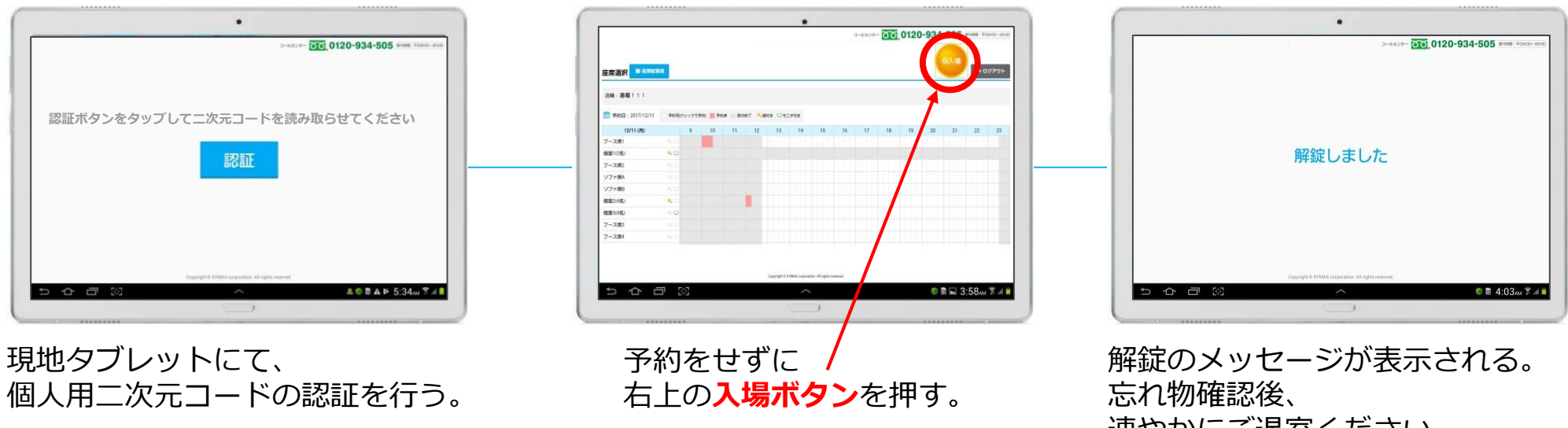

速やかにご退室ください。

### **※5分を超えると超過使用料が発生する場合があるのでご注意ください。**

**忘れ物の保管場所等については、会員サイトトップページの「よくあるご質問」をご確認ください。**

## ■(ご参考)ZXY Share料金確定方法について

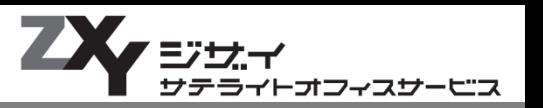

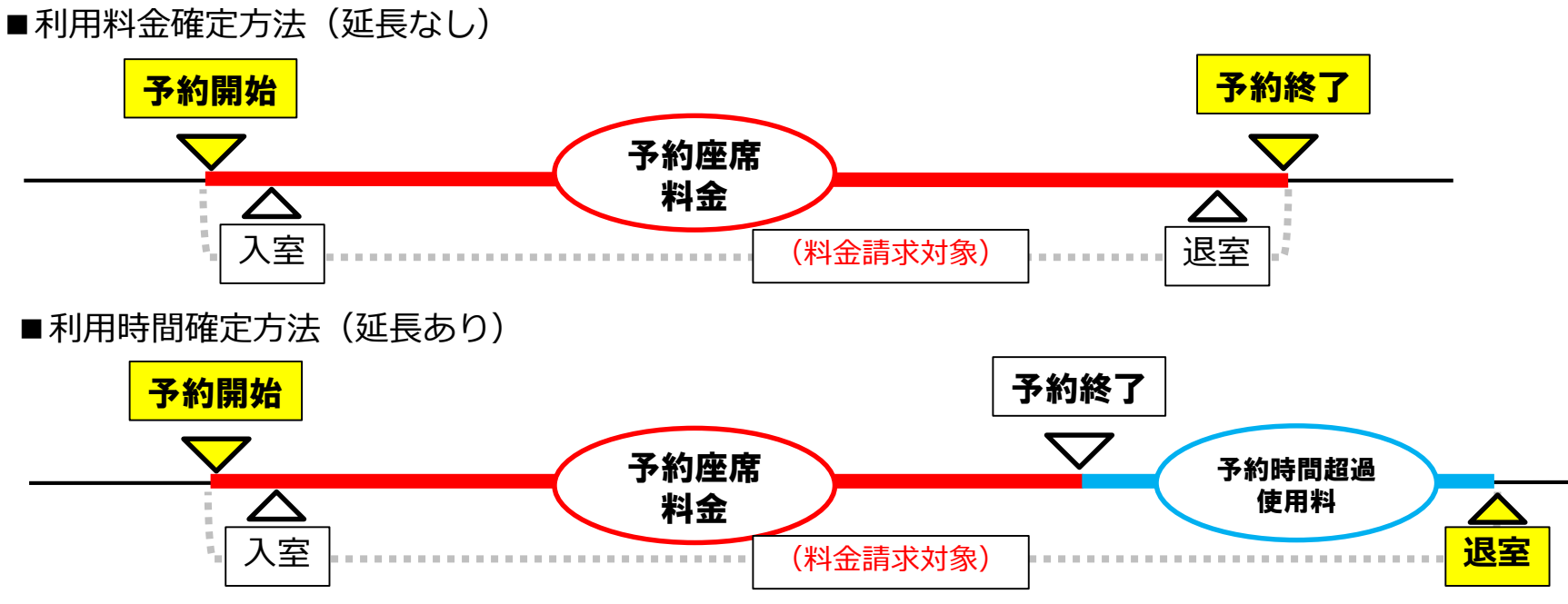

・終了時間10分前にリマインドメールをお送りいたします。 引き続きご利用される際は会員サイトより予約延長を行ってください。

- 
- ・実際の利用の有無にかかわらず、予約に応じて料金が発生いたします。
- ・延長を行わず、終了時間を超えて退室された場合、予約時間超過使用料が発生する場合がございます。

## **複数名個室を新規予約した場合は、 新たに発行された同席者用二次元コードをご利用ください**

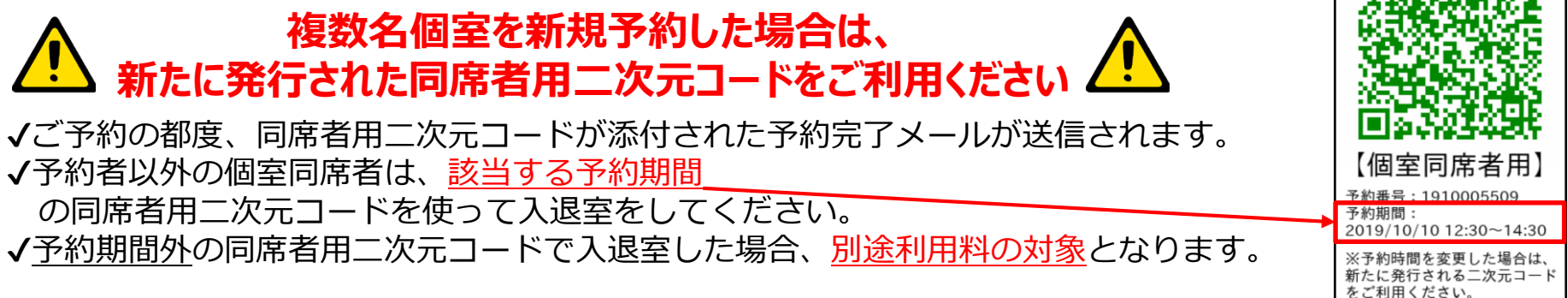